# **Quick Guide**

# 4CH / 8CH Full HD NVR

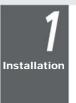

### Rear View

4 Channels

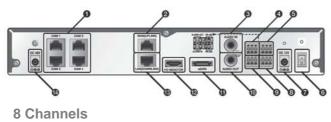

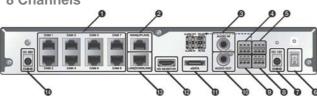

| No. | Item          | Description                                                                                                    |
|-----|---------------|----------------------------------------------------------------------------------------------------|
| 0   | CAM1-CAM8     | Ethernet ports used for connecting the network cameras.                                                                  |
| 0   | WAN(UPLINK)   | Network ports for connection to the internet, router or hub.                                                             |
| 0   | AUDIO IN      | Microphone connection port.                                                                                              |
| 0   | ALARM OUT     | Alarm Out port.                                                                                                    |
| 6   | RS-485        | Communication port for connecting peripherals such as system keyboards.                                                  |
| 6   | Power Switch  | Power switch of the NVR.<br>Plug the power cord and turn this switch on                                                  |
| 0   | DC 12V        | NVR power input port.<br>Connect to a 12V adapter.                                                                       |
| 8   | RS-232C       | Signal connection port for POS and ATM.<br>Sheduled to be upgraded                                                       |
| 9   | ALARM IN      | Alarm input signal port.                                                                                                 |
| 0   | AUDIO OUT     | Port for speaker connection.                                                                                             |
| O   | eSATA         | Connection port for external SATA storage (HDD).                                                                         |
| Ø   | HD MONITOR    | Port for connecting a full HD (1920x1080) supported monitor.<br>Use the HDMI cable to connect with a 1080p 60Hz monitor. |
| ®   | LAN(DOWNLINK) | Port for connecting the dedicated network device.<br>(Do not share with other device )                                   |
| ø   | DC 48V        | Power input port for the camera (PoE compliant).<br>Connect to a 48V adapter.                                            |

GANZ IP

Basic Layout Network Camera Attached Storage ull HD monitor DMS, Sensor Alarm Web viewer Microphone Mobile Viewe eSATA Storage Control box Device POS ATM Access controller

V This product supports Full HD that can connect to HDMI 1080p/60Hz monitor only.

Signal connection for POS and ATM is scheduled to be upgraded later.

#### Connecting the camera

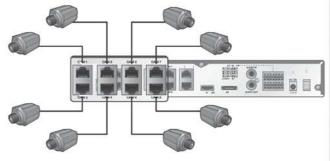

If the IP camera provides the alarm I/O port or Audio I/O port, you can make alarm or audio connection. For more details, refer to the user manual of the IP camera.

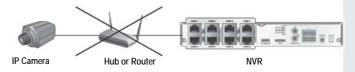

This product works only in a separate dedicated network to the IP cameras for stable recording performance.

This is why this product does not operate at all connected to the IP camera via the same network shared with hub or router.

#### Log In

|   |   |              |    |    |    | LOC | 5 IN |     |      |    |     |      |      |
|---|---|--------------|----|----|----|-----|------|-----|------|----|-----|------|------|
|   |   | USEF<br>PASS |    | RD | AD | MIN |      |     |      |    | *   |      |      |
|   | 1 | 2            | 3  | 4  | 5  | 6   | 7    | 8   | 9    | 0  |     |      | 1    |
| q | w | e            | r. | t  | y  | u   | 1    | 0   | P    | 1  | E   | N    | DEL  |
| a | 5 | d            | f  | g  | h  | 1   | k    | 1   | 4    |    |     | ENTE | R    |
| z | × | C            | v  | b  | n  | m   | <    | >   | 3    | SP | ACE | Sł   | IIFT |
| _ | _ |              | _  | 0  | к  |     |      | CAI | NCEL | _  | 1   |      |      |

1. When the system starts, the login screen appears.

- 2. Select the user ID and enter the password.
- The default user ID is "ADMIN"; the default password is "1234". 3. Click<OK>.
- For the security purpose, change the password right after you purchased the product.

Status Bar Besides the remote control buttons, you can also use the buttons on the status bar to control NVR.

| Item       | Description                                                                                              |
|------------|----------------------------------------------------------------------------------------------------|
| MENU       | Select one of the system setup, search and backup menu items before accessing it .                       |
| L ADMIN    | Show the ID of the user who has currently logged in.                                                     |
| Ъ          | Change the screen layout to display both status bar and time line at all times.                          |
|            | Used to select a split mode.                                                                             |
| 0.         | Switch between Auto Sequence and Special Split mode.                                                     |
| OSD<br>OFF | Display or hide the OSD menu on the screen.                                                              |
|            | Move to the PTZ screen. You can control the PTZ operations of<br>PTZ-compliant camera on the PTZ screen. |
| Ð,         | Move to the Zoom screen.                                                                                 |
| B          | Display the log list of the recent recording events.                                                     |

| Item       | Description                                                                                                    |
|------------|----------------------------------------------------------------------------------------------------|
| <b>4</b>   | You can use the camera supporting the audio input to listen the audio.                                                                                    |
| ₽          | Select a camera to which the audio signal will be transferred from the connected microphone.                                                              |
| (e)        | Start the emergency recording.                                                                                                    |
| •          | Blink when the event occurs. It will not blink if no action to the event has been set. Click to view information about the event that occured.            |
|            | Show the external PC or mobile device that you used to access the network.                                                                                |
|            | Show the disk space information. If you have set the disk overwrite mode, it will be displayed "OW" (Over Write) from the start point of the overwriting. |
| 01-01-2012 | Show the current time.                                                                                                    |

Status Bar

#### Quick Menu

| Item              | Description                                                             |
|-------------------|-------------------------------------------------------------------------|
| Channel No.       | Display the number of the current channel.                              |
| Play              | Start playing the video of the selected channel from the specified time |
| Zoom              | Zoom the video of the selected channel.                                 |
| Snapshot Capture  | (Supported later).                                                      |
| Audio ON/OFF      | Turn on or off the audio signal of the selected channel.                |
| Microphone ON/OFF | Turn on or off the microphone signal of the selected channel.           |

#### Timeline

Live Screen

Video Window

Quick Menu

Timeline

| Item                           | Description                                                                                                    |
|--------------------------------|----------------------------------------------------------------------------------------------------|
| Timeline Date 01               | O1-2012 Display the date of the current timeline.<br>Click this to select a desired date of the timeline.                           |
| Zoom in/out the timeline       | Expand or collapse the timeline.                                                                                                    |
| Navigation<br>through timeline | Move to the previous of next point of time in the timeline.<br>You can also use the mouse wheel to navigate through<br>the timeline |
|                                | Represent the recorded data the color of each bar indicates:                                                                        |
|                                | Green : Continuous Recording                                                                                                    |
| Timeline Bar                   | Red : Alarm Recording                                                                                                    |
|                                | Blue : Motion Recording                                                                                                    |
|                                | Vellow : Panic Recording                                                                                                    |

V Double-click the time line to move to the Playback mode. Drag and drop it to make backup or event search for the specified area.

#### Language Setting

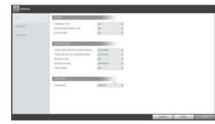

- 1. Press [SETUP] on remote control, or select <Menu> <System Setup> from the status bar.
- 2. From <System Setup> <Display>, select <OSD>
- 3. Select a preferred language.
- 4. Click < Apply>

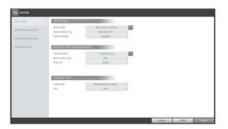

Date/Time Setting

- 1. Press [SETUP] on remote control, or select <Menu> <System Setup> from the status bar.
- 2. From <System Setup> <System>, select <Date/Time>
- 3. Specify the display format of the current time and date.
- As the existing data in the same time and date will be deleted if duplicates are found, backup the existing data for later use.
- 4. Click <Apply>.

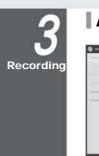

#### Automatic Recording Setting

| And in case of the local division of the local division of the loc | addressed of the |  |
|----------------------------------------------------------------------------------------------------|------------------|--|
|                                                                                                    | -                |  |
|                                                                                                    | -                |  |
| <br>Annual Acatemic                                                                                                    | 100              |  |
| And Manhood Party                                                                                                    | MAGE I           |  |

- 1. Press [MENU] on remote control, and use the direction buttons to select <RECORD SETUP> and press [ENTER] Alternatively, you can select <MENU> - <RECORD
- SETUP> from the status bar. Set <RECORD SETUP MODE> to <AUTO 2
- CONFIGURATION>
- Select "Automatic Record Configuration Mode" 3

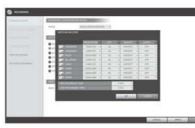

>ALWAYS HIGH VIDEO QUALITY : Recording will proceed in the best quality regardless of the event at all times

As this option will always make recording in the best quality, the recording period is the shortest compared to the other recording mode.

If a motion is detected.

- >ALARM RECORD : Recording will proceed only if alarm event occurs
- >MOTION/ALARM RECORD : Recording will proceed only if a motion is detected or an alarm event occurs
- >INTENSIVE MOTION RECORD : Normally recording will be performed in a low quality. However, the quality will switch to high if a motion is detected
- >INTENSIVE ALARM RECORD : Normally recording will be performed in a low quality. However, the quality will switch to high if an alarm event occurs

>INTENSIVE MOTION/ALARM RECORD : Normally recording will be performed in a low quality. However, the quality will switch to high if a motion is detected or an alarm event occurs. 4. Click < APPLY>

>MOTION RECORD : Recording will proceed only

# Search

### Time Search

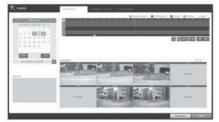

- 1. From the <SEARCH> menu, select <TIME SEARCH>
- Specify the search date and time from the calendar 2. in the left corner of the screen.
- You can identify the type of the recording data by 3 the color in the bar.

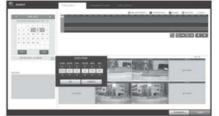

>Pink (PRE RECORDING) : The pre-recording is performed on the recording data after you set the <PRE RECORDING TIME> from <OPERATION MODE>

>Green (Continuous) : The continuous recording is performed on the recording data.

- >Red (Alarm) : The alarm event recording is performed on the recording data.
- >Blue (Motion) : The motion event recording is performed on the recording data.
- >Yellow (Panic) : The panic manual recording is performed on the recording data
- 4. Click to move to desired start time in the time bar. or use the buttons at the bottom of the status bar to make search
- 5. Select an item to play and click <PLAY>.
- Click to move to desired time, or simply double-click a desired time in the time bar to play the video data on the time
- For details on the thumbnail search and event search, refer to the user manual.

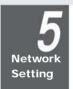

## Network Connection Setting

| Connection atotus                                                                              |                                                          |
|------------------------------------------------------------------------------------------------|----------------------------------------------------------|
| Address Type:<br>IP Address<br>Subnet Mask:                                                    | Autigned by DHCP<br>192, 168, 1, 116<br>255, 255, 255, 0 |
| Default Gaterway:                                                                              | 192,168,1,1                                              |
| findows did not detect problems with this<br>onnection. If you cannot connect, click<br>lepar. | Report                                                   |

- 1. Connect the [WAN(UPLINK)] port in the rear panel of the NVR to any port available except for the WAN port of the router
- 2. Connect the [WAN(UPLINK] port of the router directly to 2) Uncheck the DHCP checkbox and provide the
- the fixed IP LAN cable, or connect it to the xDSL modem. Check the network address information if using a 3.
- network environment connected to the same router. 4. Enter the network setting menu of the NVR and provide the IP address

| All services |                                                                                                    |  |
|--------------|----------------------------------------------------------------------------------------------------|--|
|              | jant<br>Penantak<br>Milawi<br>Banti Jean<br>Milawi<br>Milawi<br>Milawi<br>Aga Salaka<br>Milawi<br>Milawi<br>M |  |
|              |                                                                                                    |  |

To configure the network settings

- 1) From the main menu of the NVR, move to <SYSTEM SETUP> - <NETWORK> - <IP SETUP>
- necessary information manually.

(Check the network address information in the network environment settings and enter the correct information)

|                                              | print Party                                                                                                    |       |  |
|----------------------------------------------|----------------------------------------------------------------------------------------------------|-------|--|
| 2.0001.000                                   | and the second second s |       |  |
| are their particular<br>their shall don't be | and a state of the state of the |       |  |
|                                              | -                                                                                                    |       |  |
| -                                            |                                                                                                    | WETL. |  |
| and its second                               | And in case                                                                                                    |       |  |
|                                              |                                                                                                    |       |  |
|                                              |                                                                                                    |       |  |
|                                              |                                                                                                    |       |  |
|                                              |                                                                                                    |       |  |
|                                              |                                                                                                    |       |  |

>IP ADDRESS : 192.168.1.116 (enter the network IP address.)

>GATEWAY:192.168.1.1 (enter the gateway address) >SUBNET MASK:255.255.255.0 (type the subnet mask.)

- >The primary, the secondary DNS server:
- 168.126.63.1 (enter the address of a DNS server.)

- Enter an IP address that falls in the privete IP range provided by the router Ex) 192.168.1.2-254, 192.168.0.2-254, 192.168.xxx.2-254
- 3) When done, configure the port forwarding for RTSP and Web Service ports by clicking Port Forwarding. (The default value of the Web service port is 8080.)
- 4) Click <PORT FORWARDING> for each. You will see the confirmation message. Click <APPLY> and edit the menu
- 5) The network settings of the NVR are complete.
- Some router models may not support UPNP properly. If you see a failure message after <PORT FORWARDING> settings, refer to the user manual of the router and configure the DMZ or port forwarding settings manually.

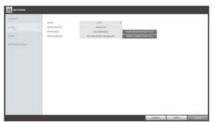

- When the network configuration is complete, proceed with the DDNS settings to allow access to the NVR from outside. From the main menu of the NVR, move to <SYSTEM SETUP> - <NETWORK> - <DDNS>
- 6 Rename the NVR, (The default name of the NVR is the MAC address of the NVR.) Enter a desired name in combination or characters and numbers

- 7. When done, click <DDNS REGISTRATION TEST> and <DDNS CONNECTION TEST> in this order. If you receive a success message, check the NVR address and click <APPLY> at the bottom
- 8. Check the NVR address and the Web service port in the network settings to make sure that any Internetconnected PC can access the NVR.
- If you type "mydvr" for the NVR name from DDN 9. item, the address of the Web viewer is "http://mydvr.dvrlink.net:8080/

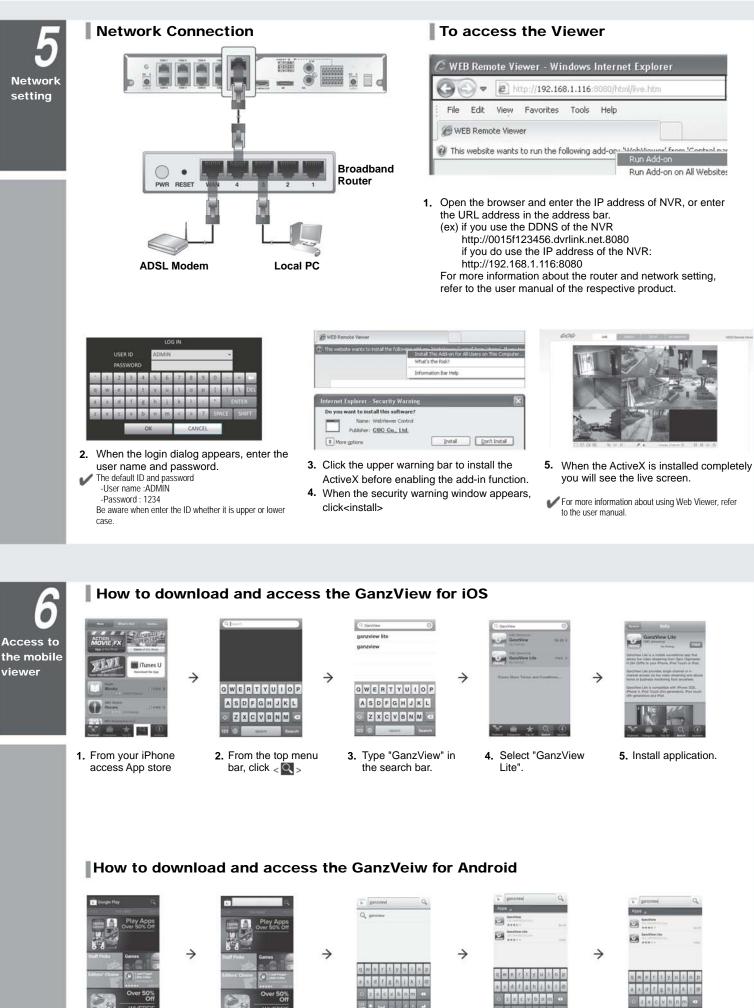

1. From your smart phone, access Google Play.

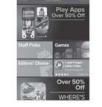

2. From the top menu bar, click < Q >

|    |    | 87.04 | iew |    |    |   |     |    |   |
|----|----|-------|-----|----|----|---|-----|----|---|
|    | Ū. |       |     |    |    |   |     |    |   |
| 9. | 14 | c     | 10  | a. | 2  | н | di. | 9  | P |
| 4  |    | d     | 1   | S. | h  | 1 | k.  | £. | 0 |
|    | 2  |       | 1   | ¥  | b  | n | m   |    |   |
| 5  | æ  | Ŧ     |     | T. | 18 |   |     |    | - |

3. Type "GanzView" in the search bar.

4. Select "GanzView Lite".

5. Install application.